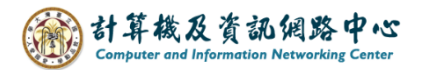

## **How to change the default address book**

When you write an email and click on the address book, the default address book will appear. You can then modify this default address book according to your preferences.

## 1. Click【Address Book】.

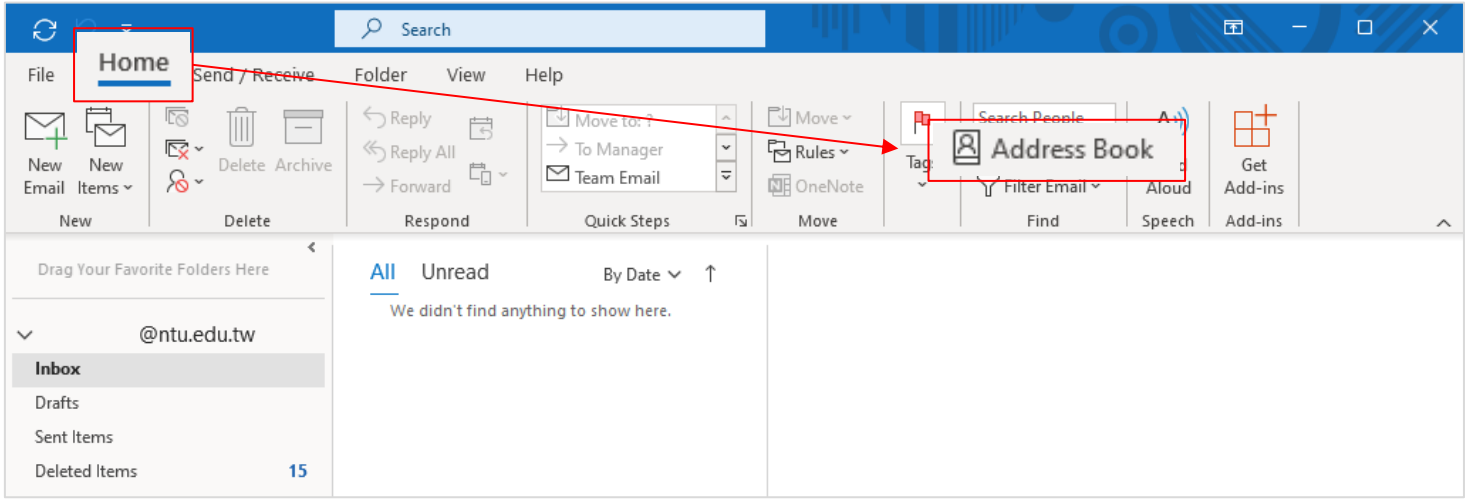

## 2. Click 【Tools】, then select 【Options】.

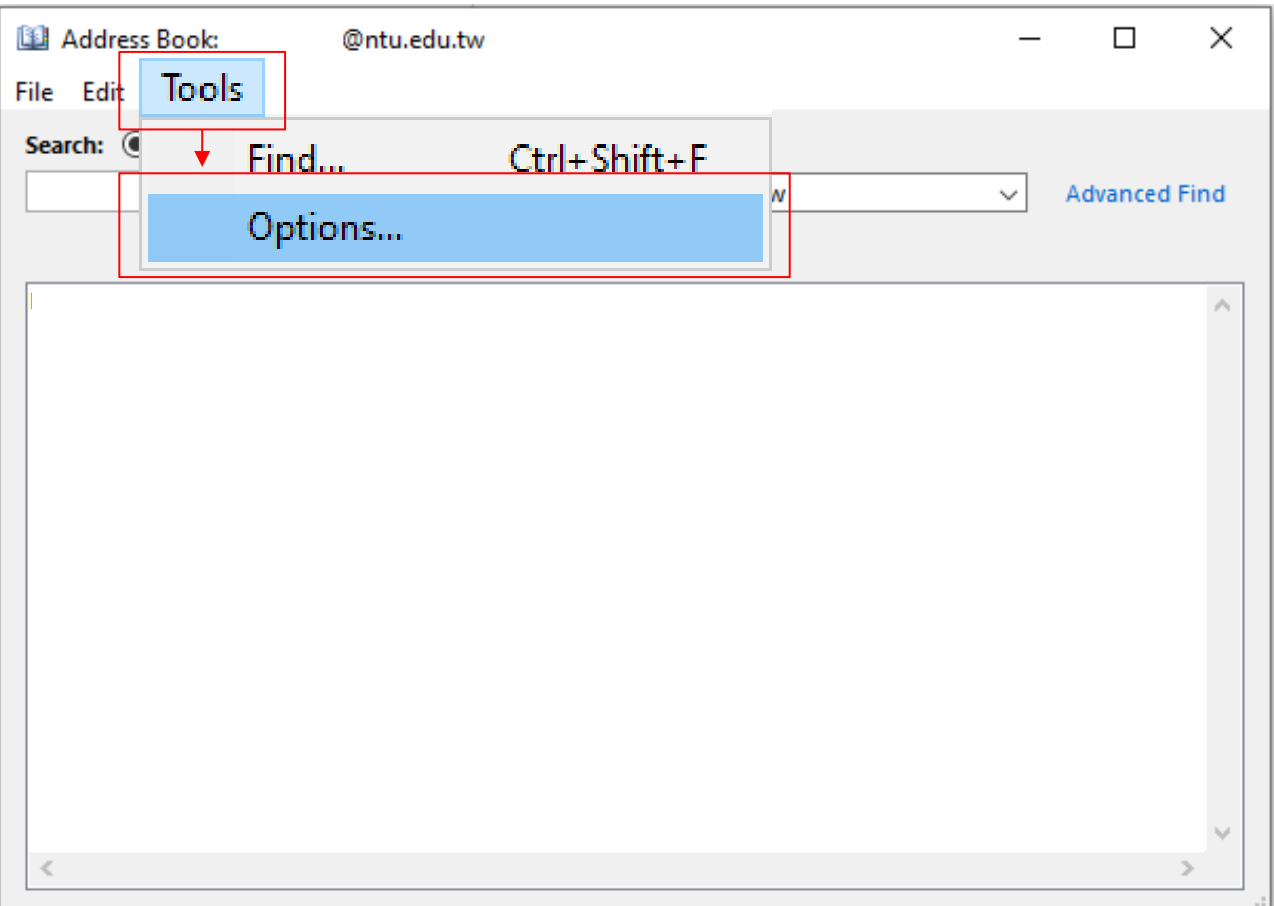

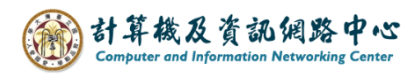

3. Click the dropdowns with red box, the select【Contacts】.

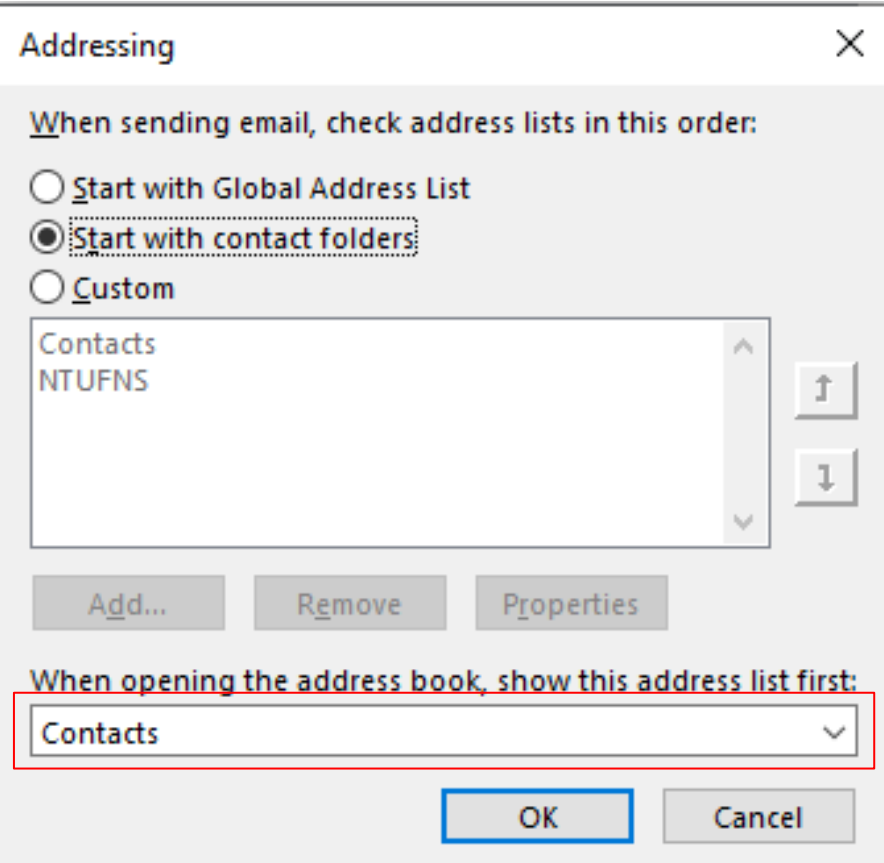